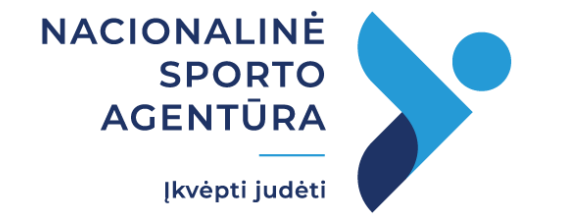

**Mokymai 2024 m. nacionalinių ir regioninių fizinio aktyvumo projektų paraiškų teikėjams**

**Nacionalinių ir regioninių fizinio aktyvumo projektų paraiškų pildymas** Paraiškos pildomos lietuvių kalba ir teikiamos elektroniniu būdu elektroninėje paraiškų pateikimo, vertinimo ir projektų administravimo sistemoje adresu https://sistema.srf.lt

*(Pirmą kartą jungiantis prie sistemos, būtina vartotojo registracija)*

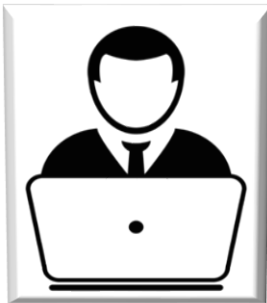

✓Juridinis asmuo, kaip pareiškėjas arba projekto partneris, gali teikti (arba dalyvauti teikiant kaip projekto partneris) tik vieną paraišką.

✓Būtina pateikti privalomus ir papildomus dokumentus, kurie įvardyti paraiškų administracinės atitikties tinkamumo vertinimo formoje ir paraiškoje (bendra paraiškos deklaracija, įgaliojimai, JAR pažymėjimas / išrašas, projekto sąmatos 2 išlaidų kategorijoje "Ilgalaikio turto (sporto įrangos / inventoriaus, kurio vieneto vertė yra didesnė arba lygi 500 Eur) įsigijimo išlaidos" suplanuotų išlaidų kainų pagrindimo dokumentai ir kt.).

✓Jeigu paraiška teikiama neįgaliųjų fizinio aktyvumo plėtrą skatinantiems projektams įgyvendinti (dėl Fondo lėšų 10 procentų dalies), su paraiška teikiami dokumentai, pagrindžiantys pareiškėjo (ar partnerio) organizacijos tinkamumą.

✓ Su paraiška teikiamuose dokumentuose negali būti teikiama išsamesnė informacija.

✓ Paraiškos tekstiniame pildymo laukelyje nustatytas minimalus ir maksimalus simbolių skaičius.

Svarbu nepalikti paraiškos pildymo lango prieš tai neišsaugojus. Pildant naudoti mygtukus "Išsaugoti", "Išsaugoti ir tęsti" arba "Išsaugoti ir atgal".

Užpildę paraišką pasitikrinkite – "Patikrinti paraišką".

# **PROJEKTO PARAIŠKOS PILDYMO TURINYS**

Projekto paraiškos pildymą sudaro 12 etapų. Dalis informacijos yra susijusi tarpusavyje, todėl paraišką rekomednduojame pildyti iš eilės.

- ✓ Informacija apie projektą;
- ✓ Pareiškėjo duomenys;
- ✓ Projekto partnerių duomenys;
- ✓ Projekto aktualumas ir svarba;
- ✓ Projekto veiksmingumas, poveikis, tęstinumas;
- ✓ Projekto valdymas;
- ✓ Specialieji projekto vertinimo kriterijai;
- ✓ Projekto santrauka;
- ✓ Projekto sąmata;
- ✓ Informacija apie finansavimą;
- ✓ Pareiškėjo kontaktiniai duomenys;
- ✓ Pateikiami dokumentai.

# **PARAIŠKOS PILDYMO INSTRUKCIJA**

*Prisijungus prie sistemos meniu juostoje matysite 4 skiltis. Pildant projekto paraišką aktuali tik pirma skiltis "PARAIŠKOS". Pasirinkus šią skiltį atsiras mėlynos spalvos laukelis "SUKURTI PARAIŠKĄ", jį paspaudus pradėsite projekto paraiškos pildymą.*

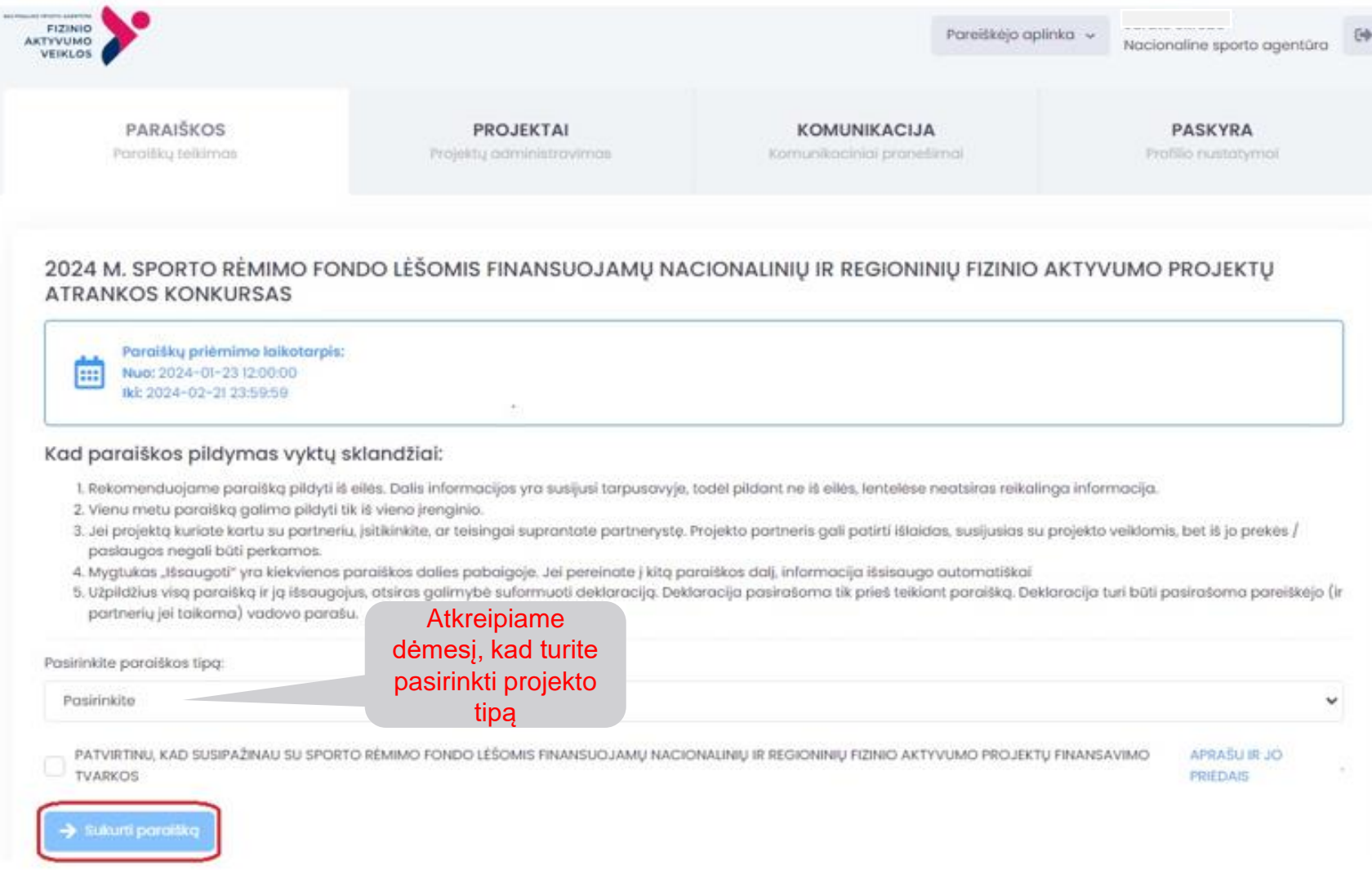

### **APIE PROJEKTĄ**

*Teikdami informaciją turite užpildyti varnele pažymėtus laukelius. Jeigu projekto paraiška teikiama konkursui dėl 10 proc. kvietimo lėšų, skiriamų neįgaliųjų fizinio aktyvumo plėtrą skatinantiems projektams įgyvendinti, tuomet turėtumėte pažymėti laukelį "Projektas prisideda prie neįgaliųjų fizinio aktyvumo plėtros". Papildomai atsiradusiame lange turite pateikti informaciją, t. y. pagrįsti organizacijos tinkamumą dėl dalyvavimo šioje srityje.*

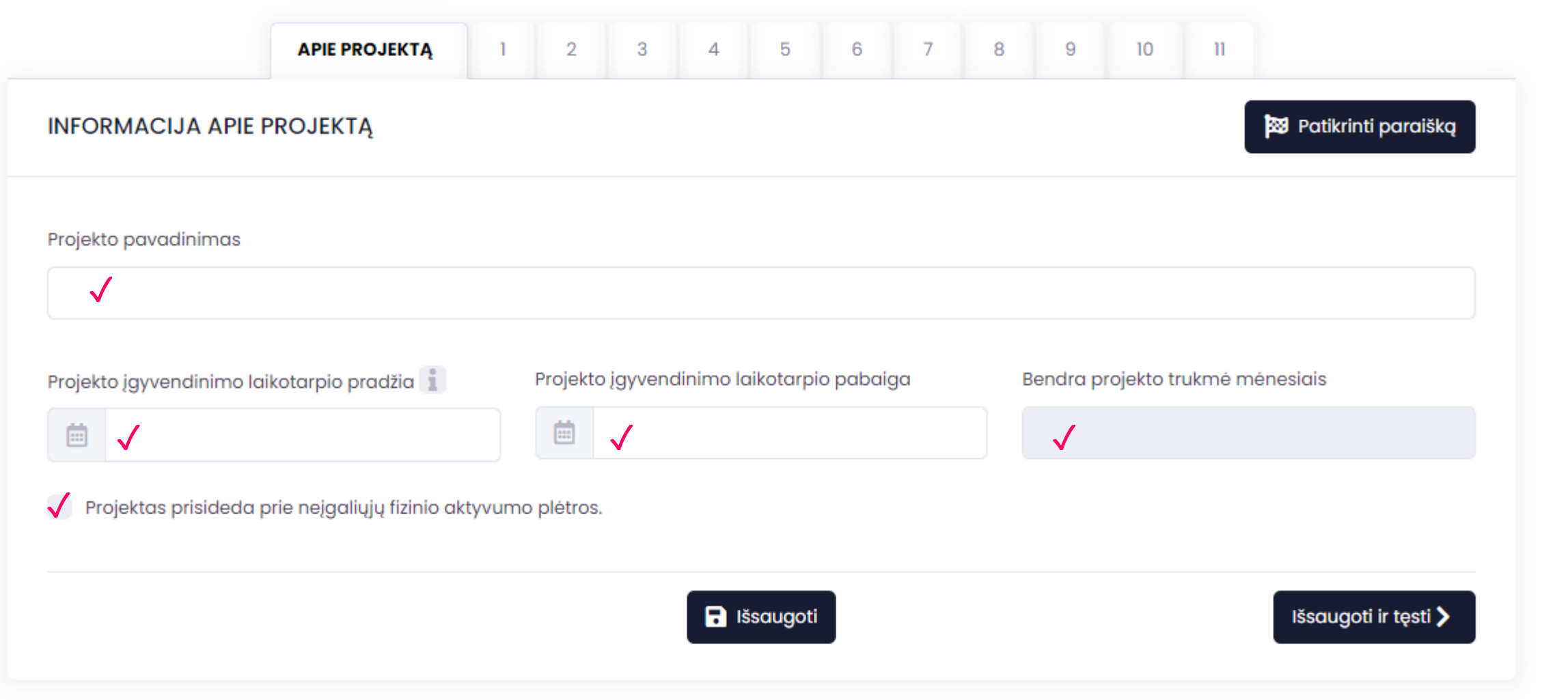

# **1. PAREIŠKĖJO DUOMENYS**

*Varnelė žymi privalomus užpildyti laukus.*  ✓

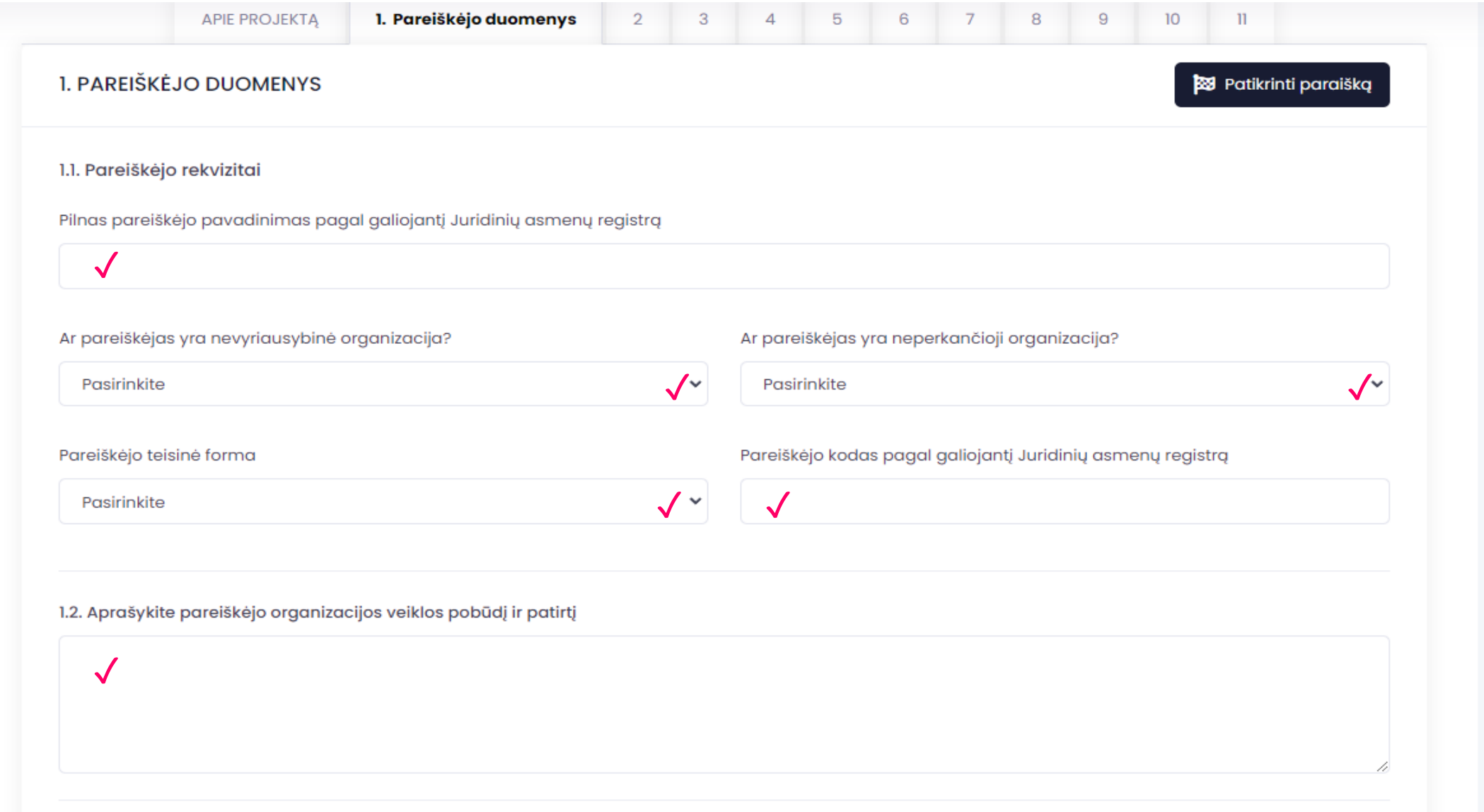

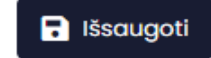

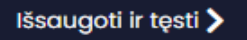

#### **2. PROJEKTO PARTNERIŲ DUOMENYS**

*Jeigu projektą vykdysite kartu su partneriu, tokiu atveju spauskite mygtuką "Pridėti partnerį".*

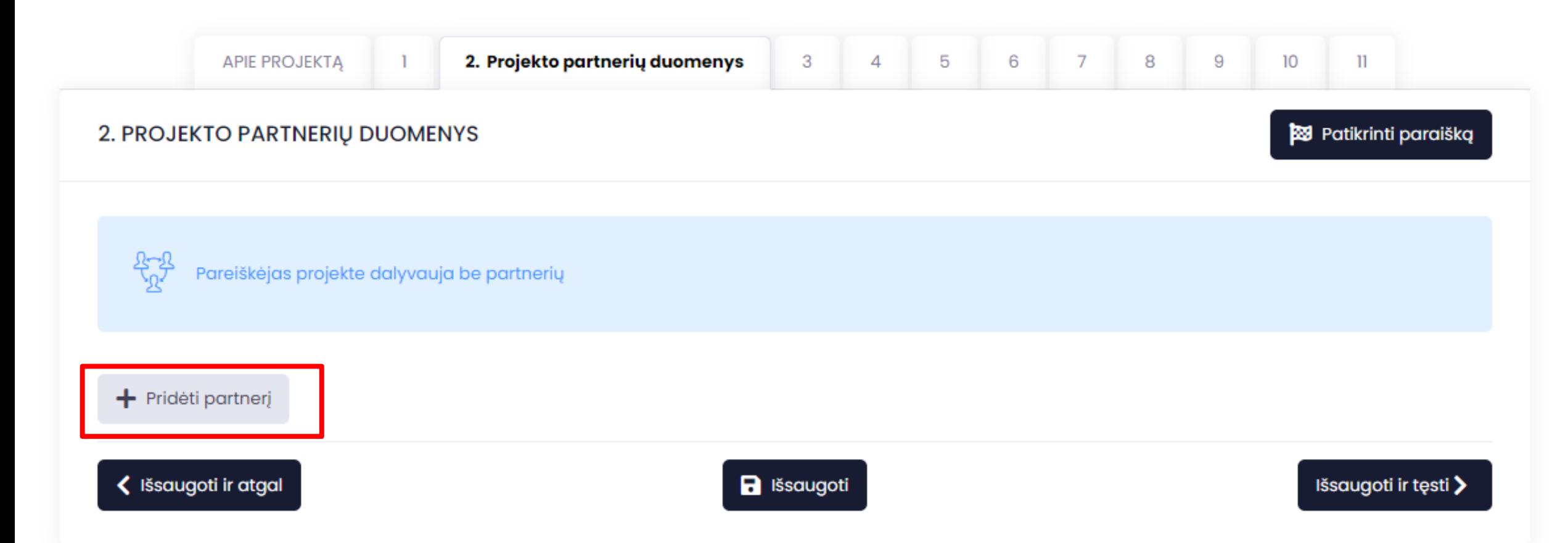

#### **2. PROJEKTO PARTNERIŲ DUOMENYS**

Papildomai atsiradusiame lange pateikite prašomą informaciją. Varnelė v žymi privalomus užpildyti laukus.

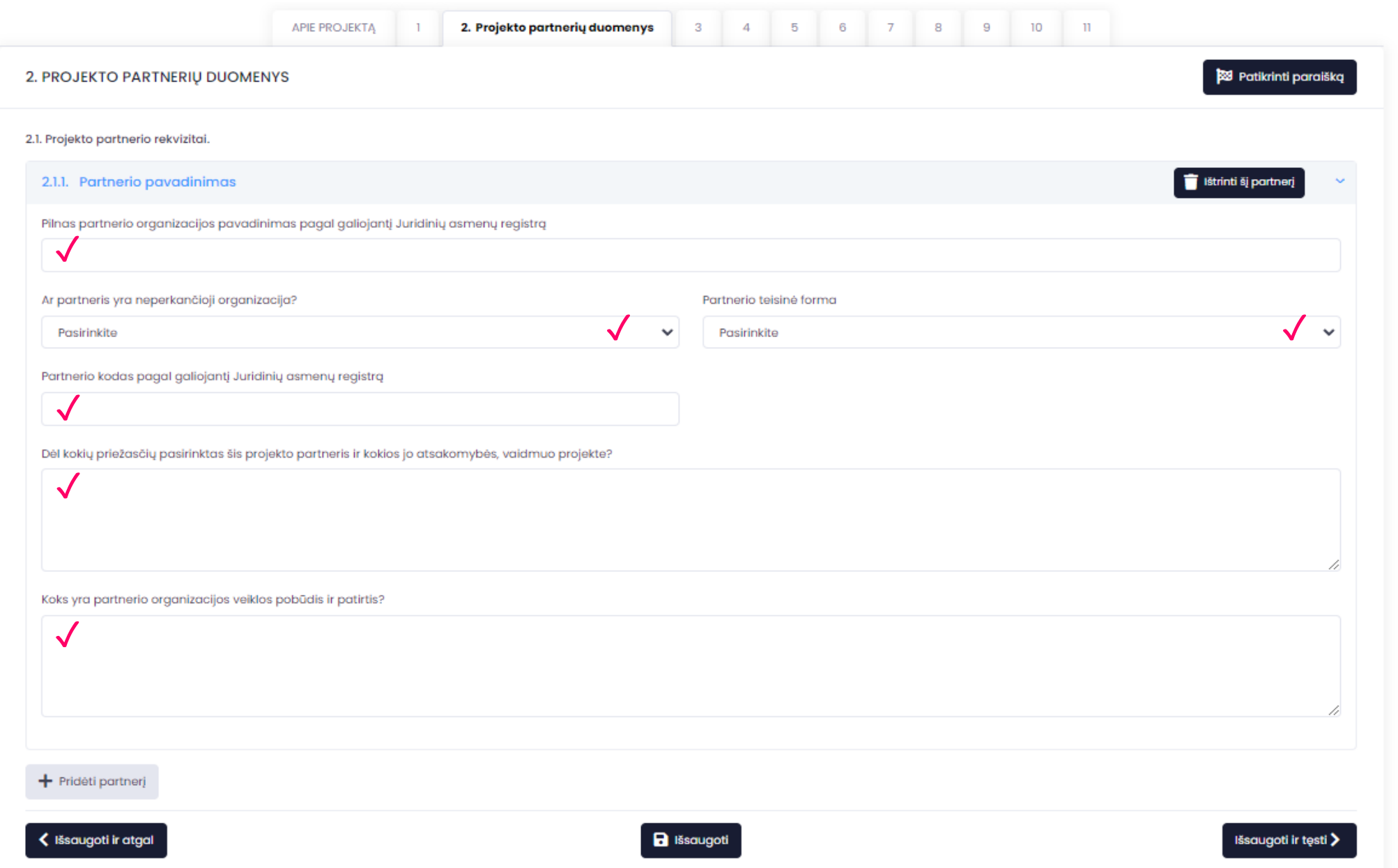

## **3. PROJEKTO AKTUALUMAS IR SVARBA**

Varnelė √ žymi privalomus užpildyti laukus.

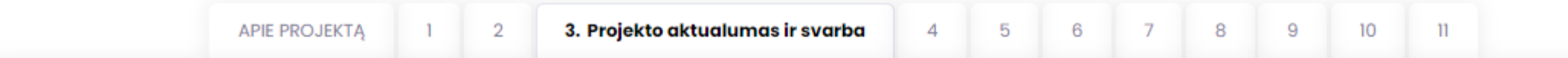

**3. PROJEKTO AKTUALUMAS IR SVARBA** 

**23 Patikrinti paraišką** 

#### 3.1. Kokią problemą spręsite šiuo projektu?

Pagrįskite sprendžiamos problemos aktualumą ir reikšmingumą tuo lygmeniu (lygmenimis), kuriuo (kuriais) įgyvendinamas projektas (nacionaliniu lygmeniu) bei Jūsų, (arba) projekto partnerinėms organizacijoms ir pasirinktoms tikslinėms grupėms

#### 3.2. Pagrįskite, kaip projekto turinys atitinka prioritetą

Nemokamos, reguliarios, vidutinio ir / ar didelio fizinio aktyvumo veiklos, skirtos vaikų fiziniam aktyvumui didinti. Ne mažiau kaip 75 procentų projekto dalyvių yra vaikai (iki 18 metų). Jei projekto veiklose dalyvauja kitų amžiaus grupių atstovai (pvz., šeimos nariai), jie fizinio aktyvumo veiklose kartu su vaikais turi dalyvauti tuo pačiu metu ir toje pačioje veikloje.

3.3. Projekto naujumas.

Paraiškoje aprašomas projektas turi būti naujas, palyginti su įprastine Jūsų organizacijos vykdoma veikla. Pagrįskite, kaip šios paraiškos turinys atitinka Lietuvos Respublikos sporto įstatyme įvardinto fizinio aktyvumo projekto apibrėžimą į

 $\checkmark$ 

 $\checkmark$ 

### **3. PROJEKTO AKTUALUMAS IR SVARBA**

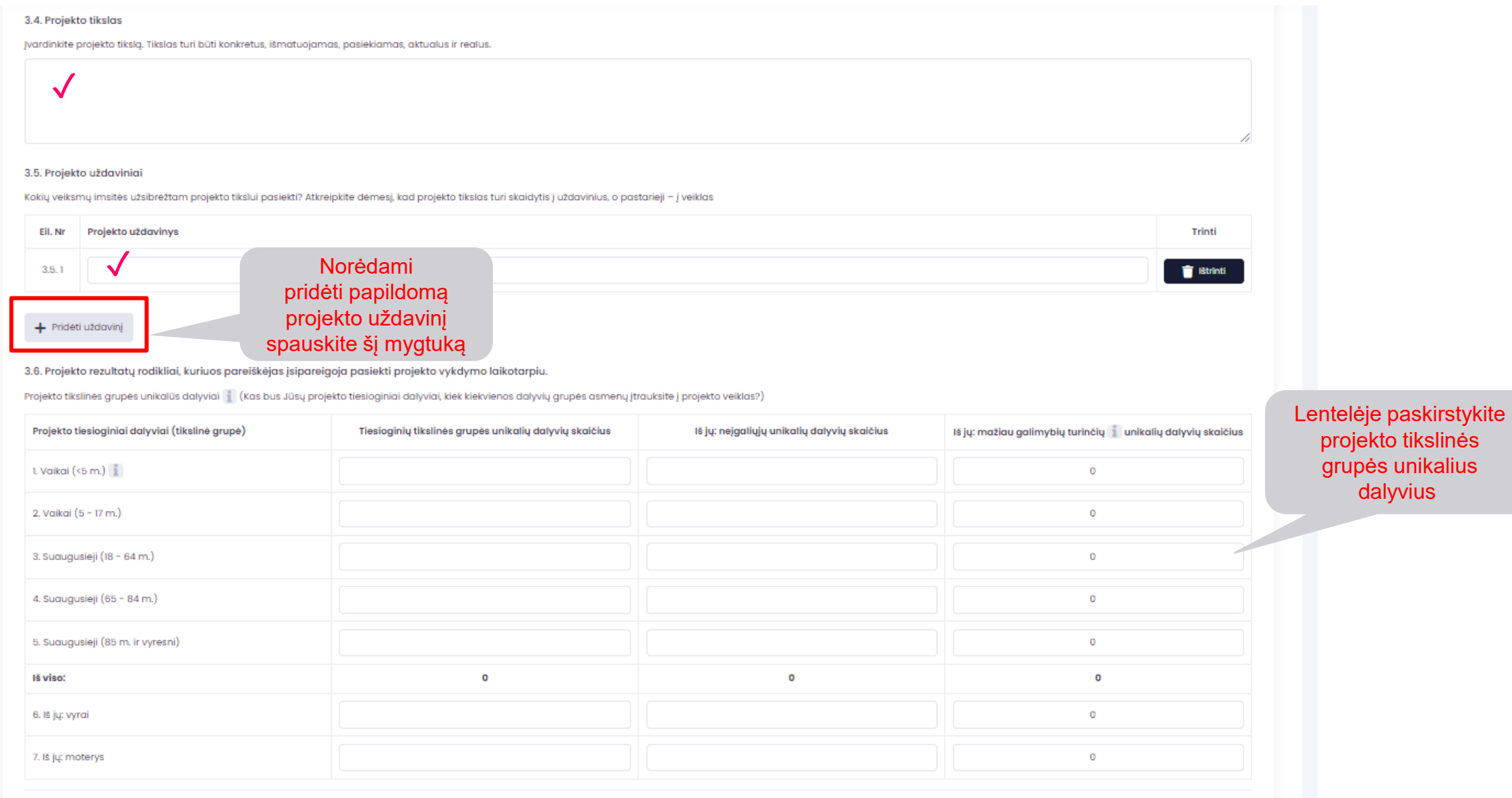

< Išsaugoti ir atgal

**B** Išsaugoti

Išsaugoti ir tęsti >

### **4. PROJEKTO VEIKSMINGUMAS, POVEIKIS,TĘSTINUMAS**

#### *Varnelė žymi privalomus užpildyti laukus.*

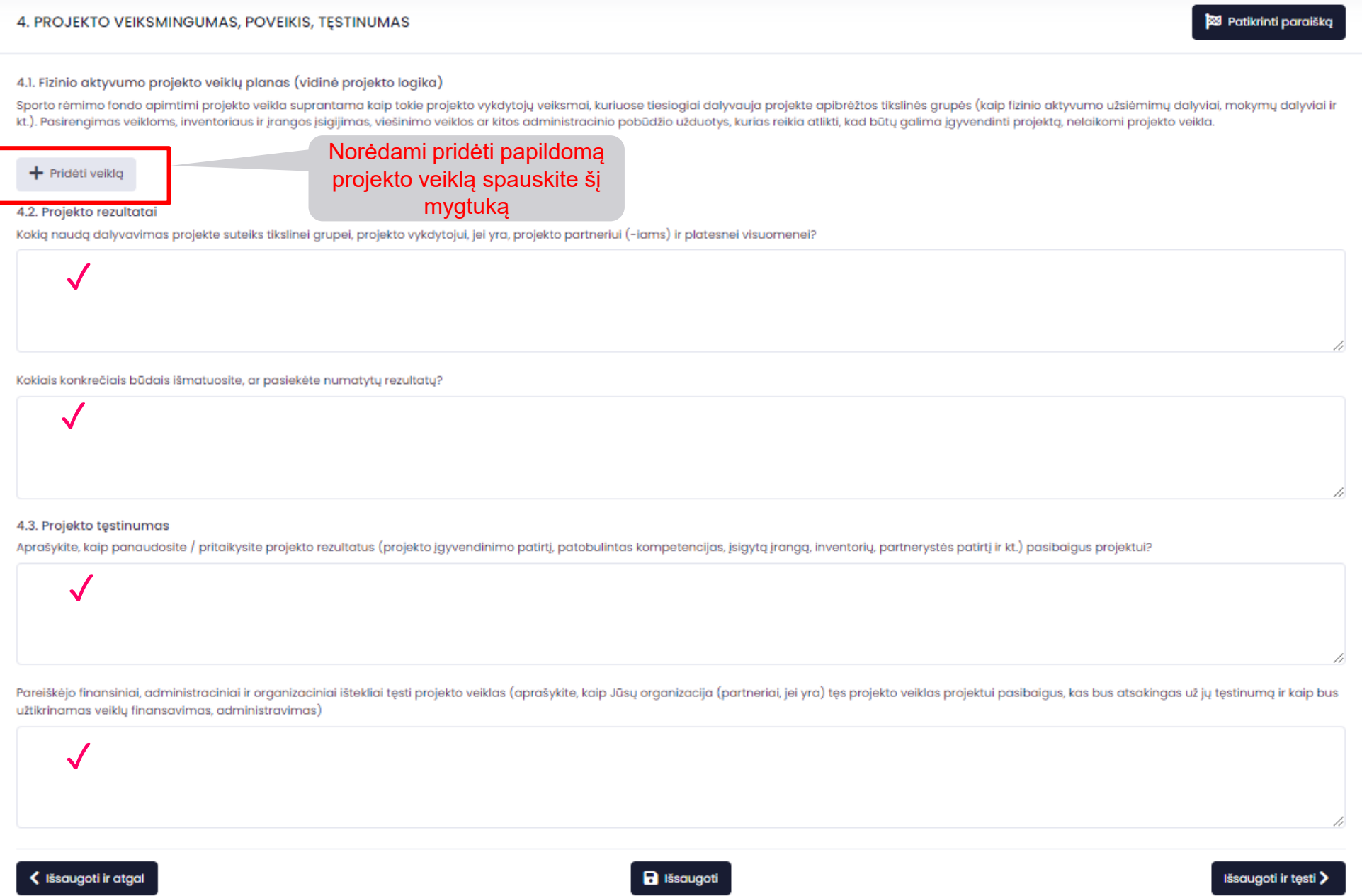

### **5. PROJEKTO VALDYMAS**

#### *Varnelė žymi privalomus užpildyti laukus.*

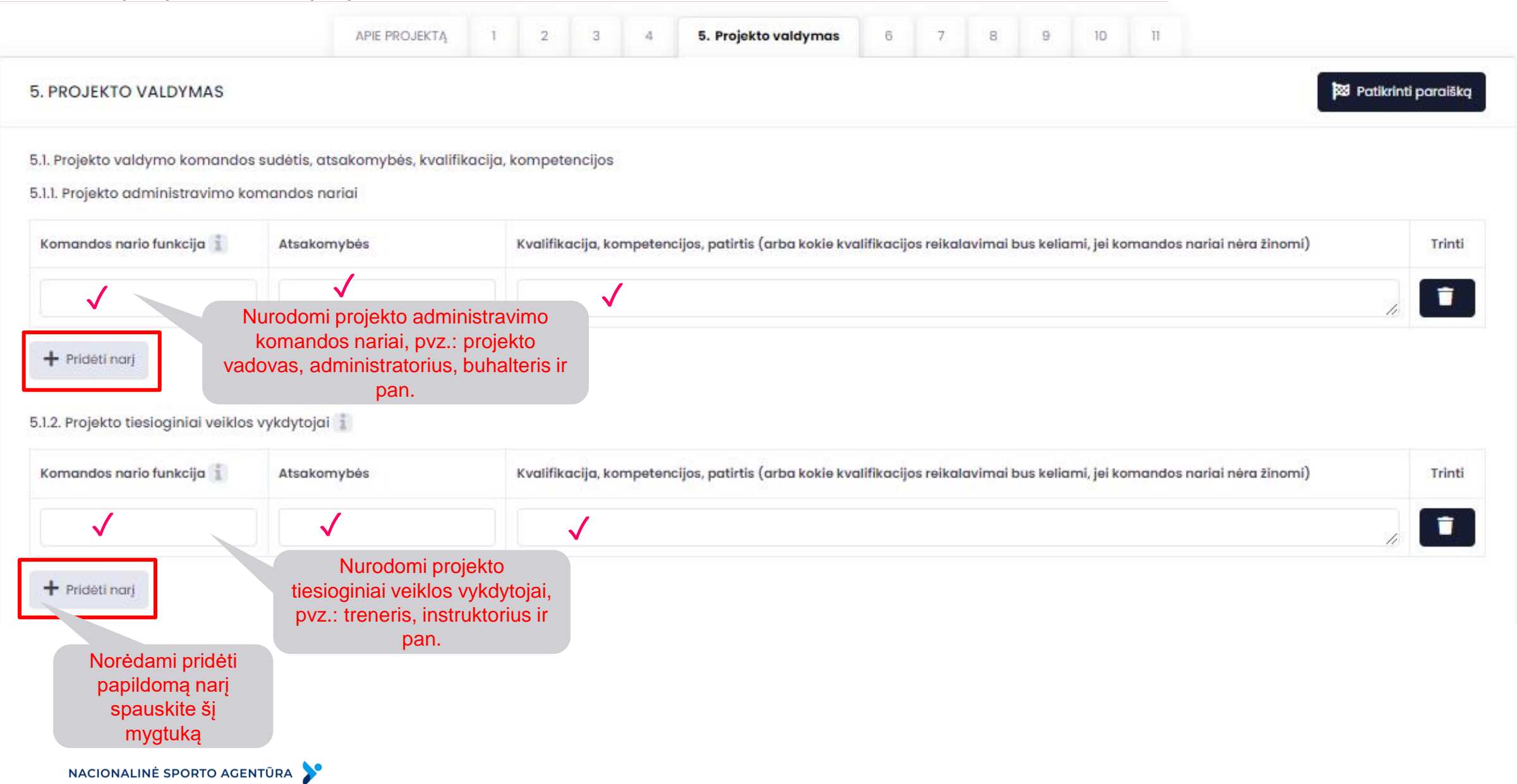

## **5. PROJEKTO VALDYMAS**

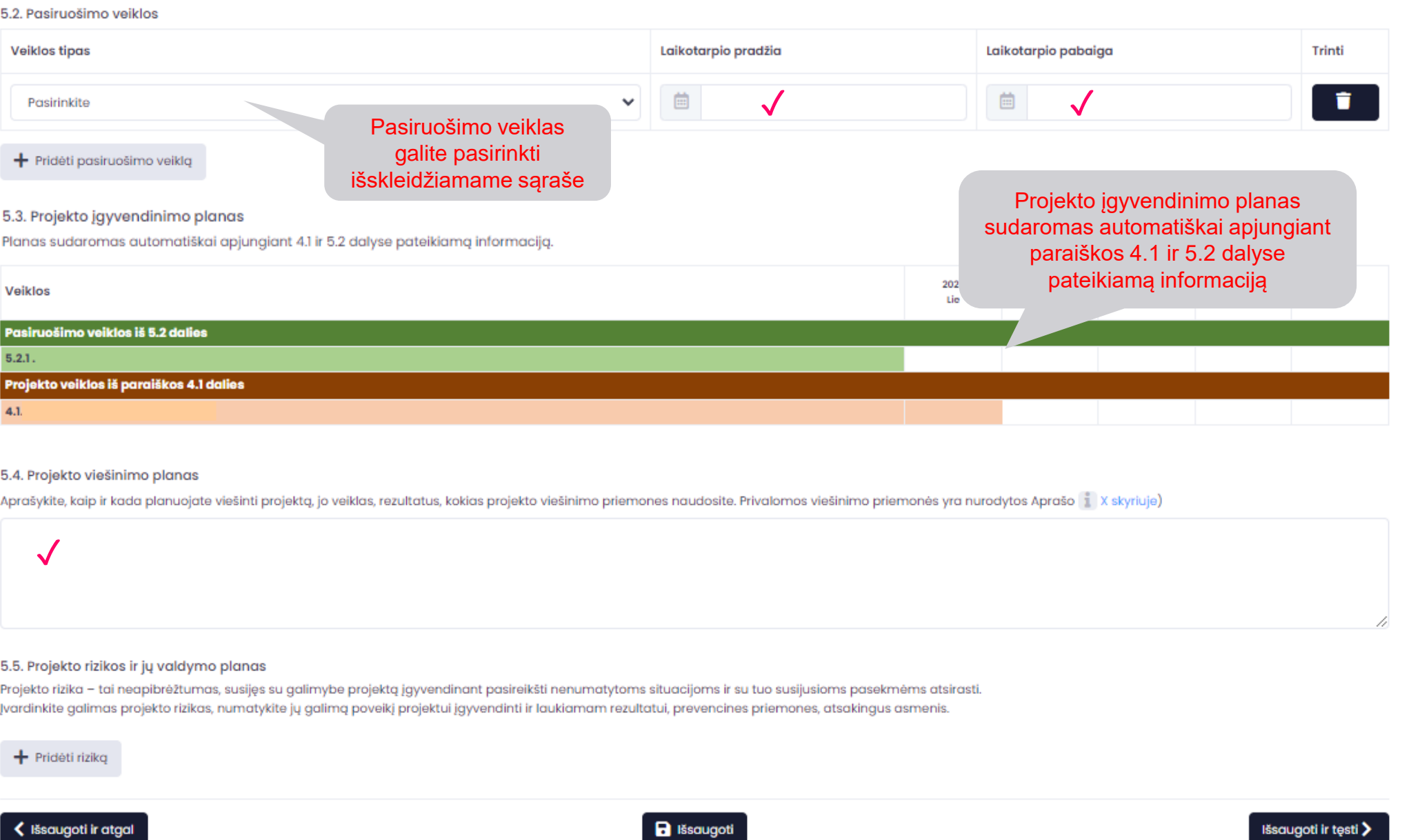

### **6. SPECIALIEJI PROJEKTO VERTINIMO KRITERIJAI**

#### Varnele pažymėkite pasirinktus specialiuosius kriterijus. Papildomai atsiradusiame lange pagriskite jų pasirinkimą.

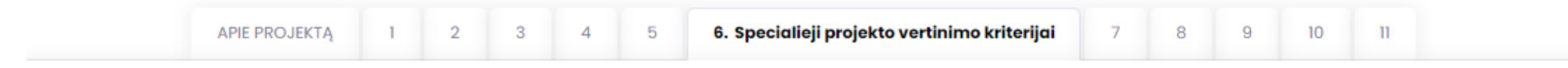

#### 6. SPECIALIEJI PROJEKTŲ VERTINIMO KRITERIJAI

Pažymėkite specialiuosius vertinimo kriterijus, kuriuos atitinka šio projekto turinys, ir pagrįskite kiekvieno pažymėto specialiojo vertinimo kriterijaus pasirinkimą. Atkreipkite dėmesį, kad mažiausias specialiųjų kriterijų pereinamasis balas yra 7. Specialiųjų kriterijų pasirinkimas turi atsispindėti ir visame paraiškos turinyje, ne tik šioje paraiškos dalyje.

1. Didinamas fizinio aktyvumo veiklų prieinamumas mažiau galimybių turintiems asmenims. Aprašoma, kurie dalyviai ir kodėl priskiriami mažiau galimybių turinčiųjų grupei bei kokiais būdais jiems bus užtikrinamas fizinio aktyvumo prieinamumas (ne mažiau nei 60 procentų projekto veiklų, taip pat numatomas ne mažesnis nei 70 procentų unikalių mažiau galimybių turinčiųjų dalyvių skaičius veiklose). Kriterijaus vertinimo balas - 0 arba 6.

2. Projekto fizinio aktyvumo veiklose (ne mažiau nei 50 procentų projekto veiklų) kartu su vaikais dalyvauja jų šeimos nariai (ne mažesnis nei 25 procentų unikalių šeimos narių dalyvių skaičius veiklose). Kriterijaus vertinimo balas - 0 arba 3.

3. Fizinio aktyvumo paslaugų prieinamumo didinimas vaikams atvirose erdvėse savo gyvenamoje vietovėje. Siekiama fizinio aktyvumo veiklas priartinti prie kasdieninio gyvenimo, laikantis tvarumo principų, fiziniam aktyvumui didinti panaudojamos arti esančios atviros erdvės (ne mažiau nei 70 procentų projekto veiklų). Kriterijaus vertinimo balas - 0 arba  $\overline{2}$ 

4. Projektu siekiama stiprinti praktinius krašto gynybos bei atsparumą krizėms ugdančius išgyvenimo įgūdžius, skatinti pilietiškumą. Kriterijaus vertinimo balas - 0 arba 4.

#### Išsaugoti ir atgal

a Išsaugoti

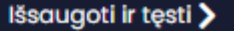

**23** Patikrinti paraišką

#### **7. PROJEKTO SANTRAUKA**

*Pateikite glaustą projekto aprašymą. Tekstui skirta 1200 spaudos ženklų.*

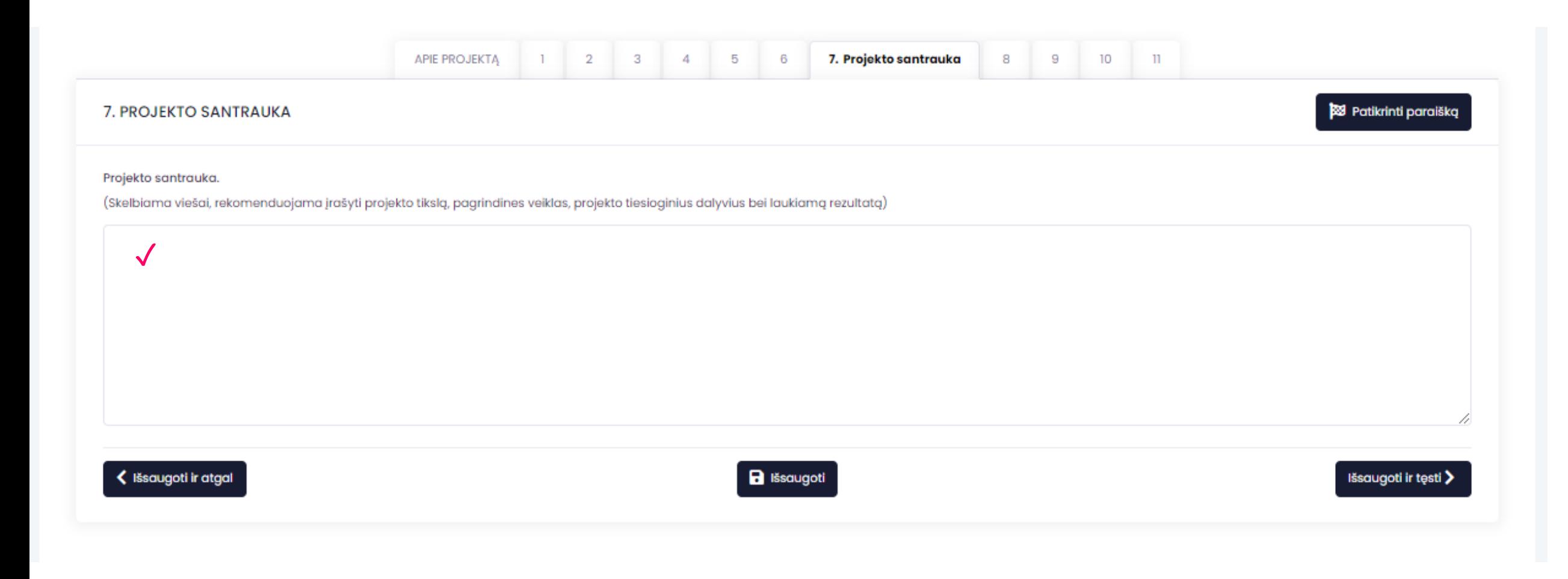

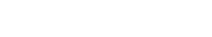

## **8. PROJEKTO SĄMATA**

*Atkreipiame dėmesį, kad matoma projekto išlaidų kategorjų lentelė užsipildo automatiškai pateikus projekto veiklų išlaidų detalizavimą.*

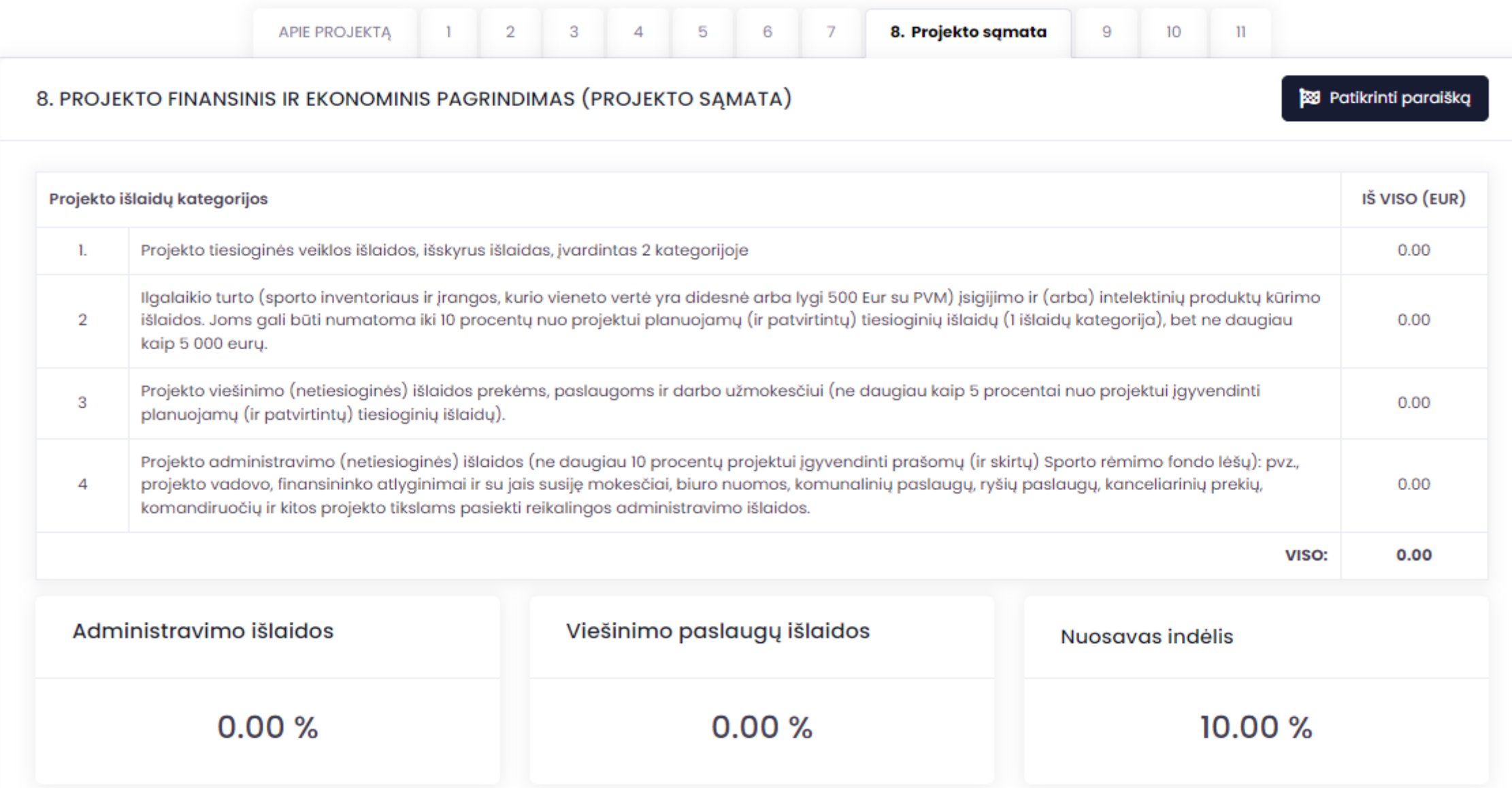

### **8. PROJEKTO SĄMATA**

#### Varnelė√ žymi privalomus laukus.

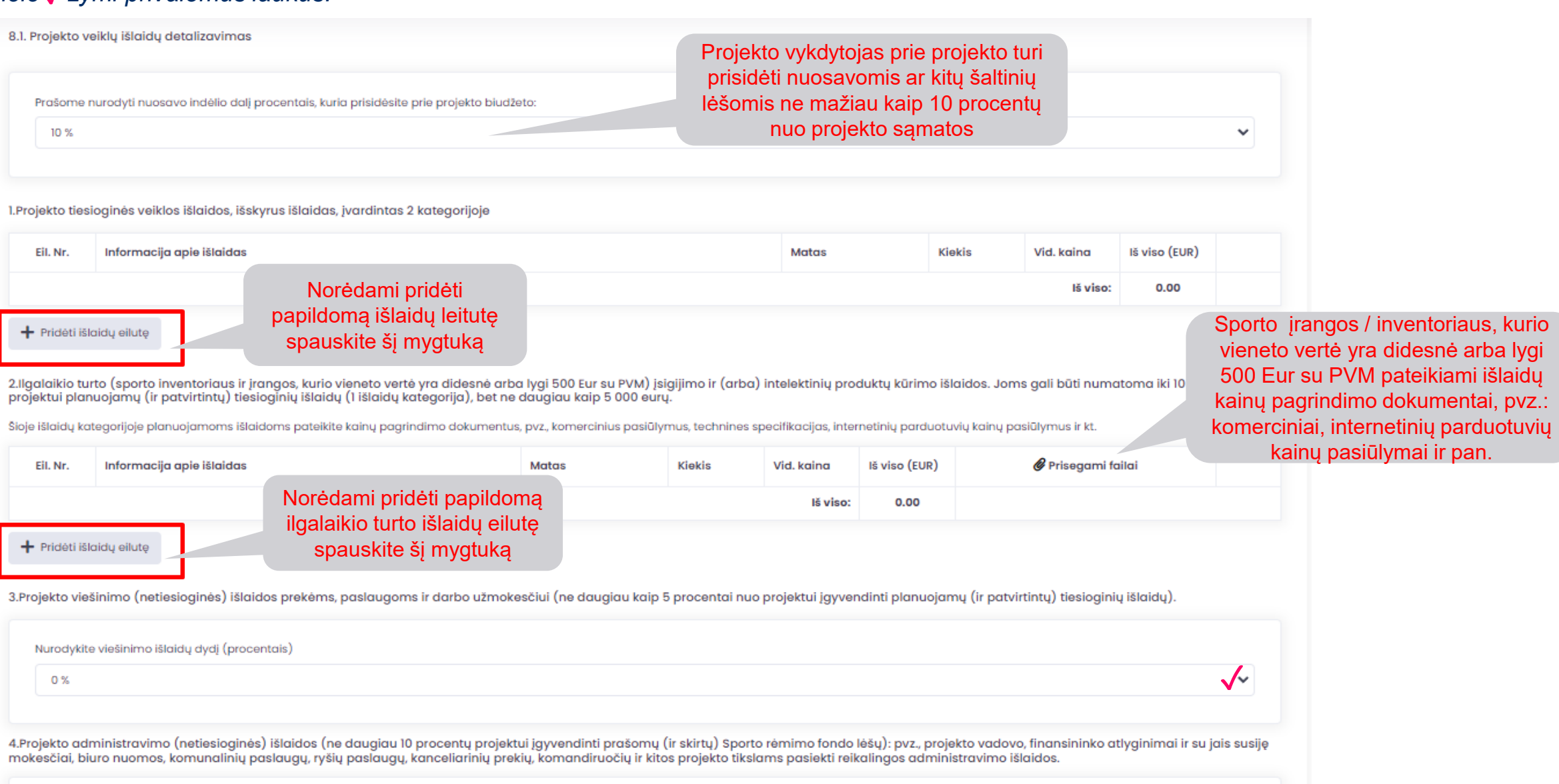

✓

Nurodykite projekto administravimo išlaidų dydį (procentais)

 $0\%$ 

### **9. INFORMACIJA APIE FINANSAVIMĄ**

*Devintame projekto paraiškos pildymo etape matysite projekto finansavimo šaltinių lentelę, kuri automatiškai užsipildo pagal projekto sąmatoje nurodytą informaciją.*

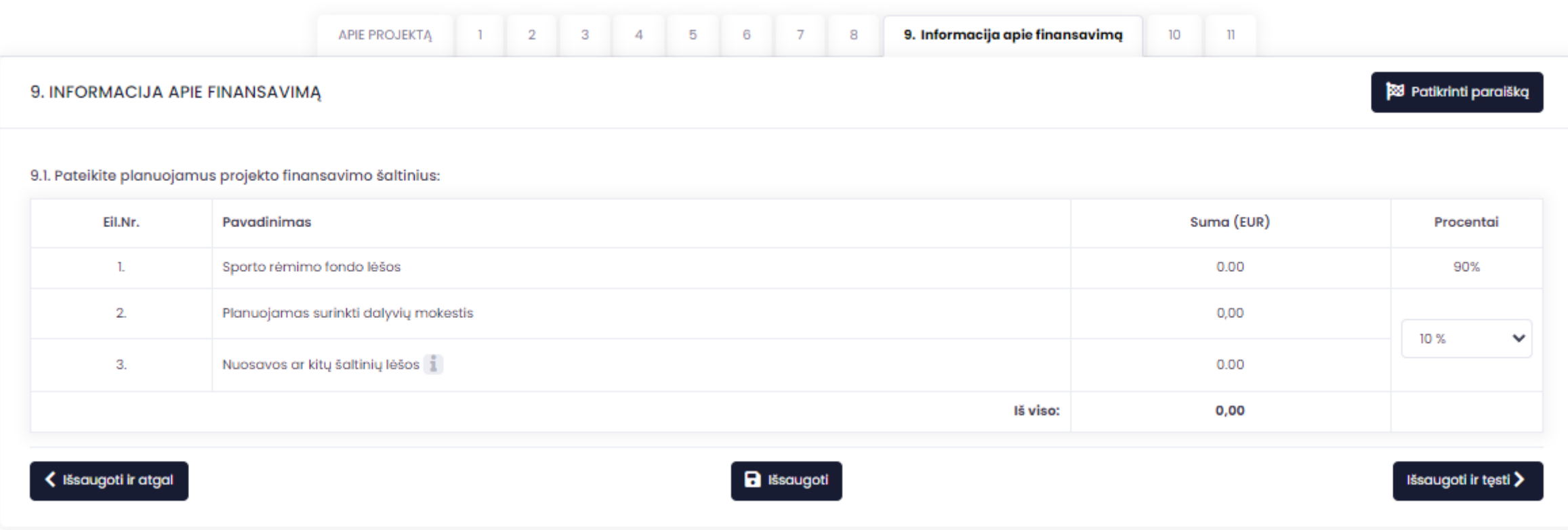

# **10. PAREIŠKĖJO KONTAKTINIAI DUOMENYS**

Varnelė√žymi privalomus užpildyti laukus. Jei projektą vykdysite su partneriu, tuomet būtina nurodyti ir projekto partnerio kontaktinę *informaciją.*

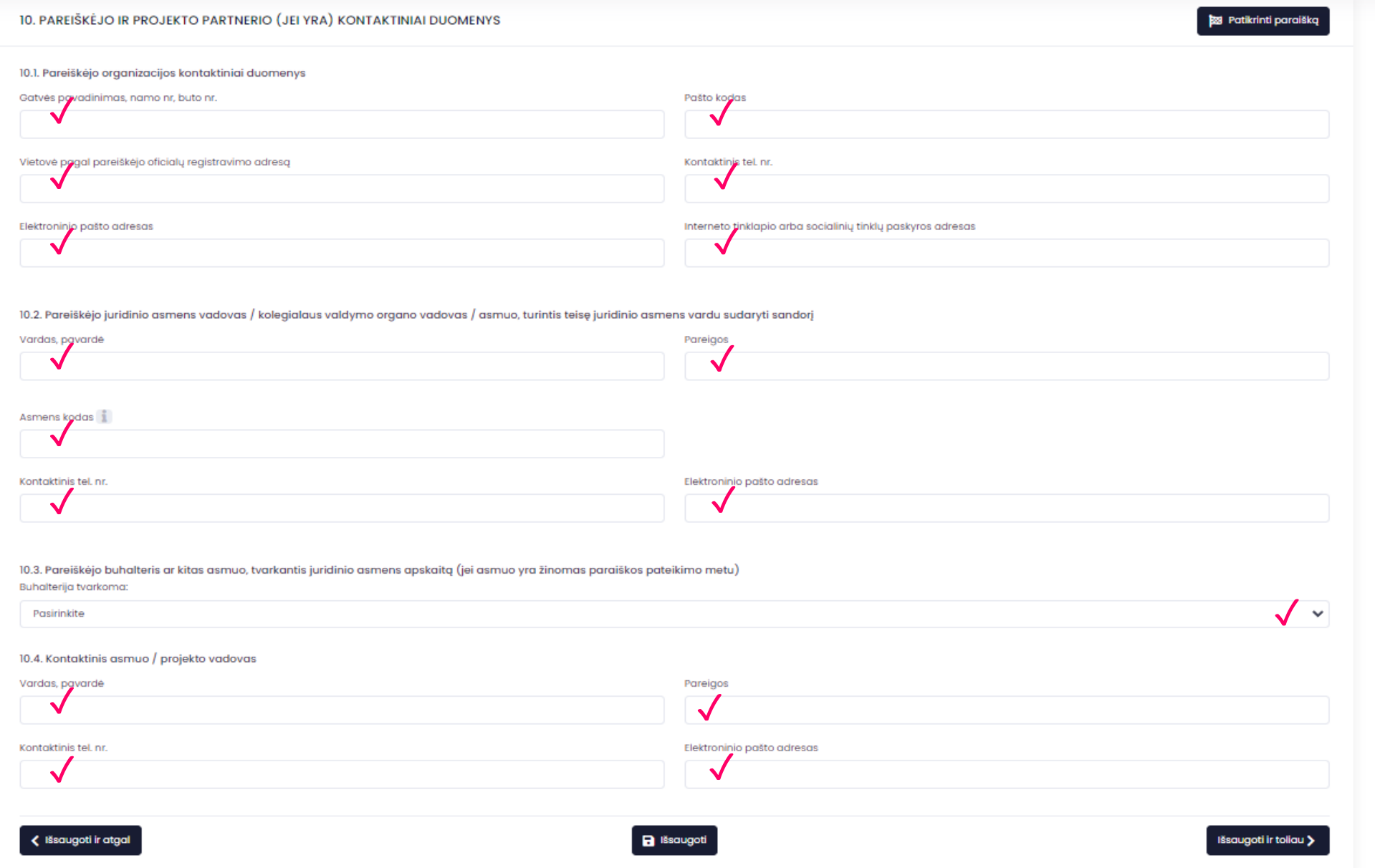

### **11. PATEIKIAMI DOKUMENTAI**

*Pateikite prašomus dokumentus ir užsaugokite teiktą informaciją. Paspaudę mygtuką "Patikrinti paraišką" peržiūrėkite ar nepalikote neužpildytų laukelių ir tik po to spauskite mygtuką "Sugeneruoti paraišką".*

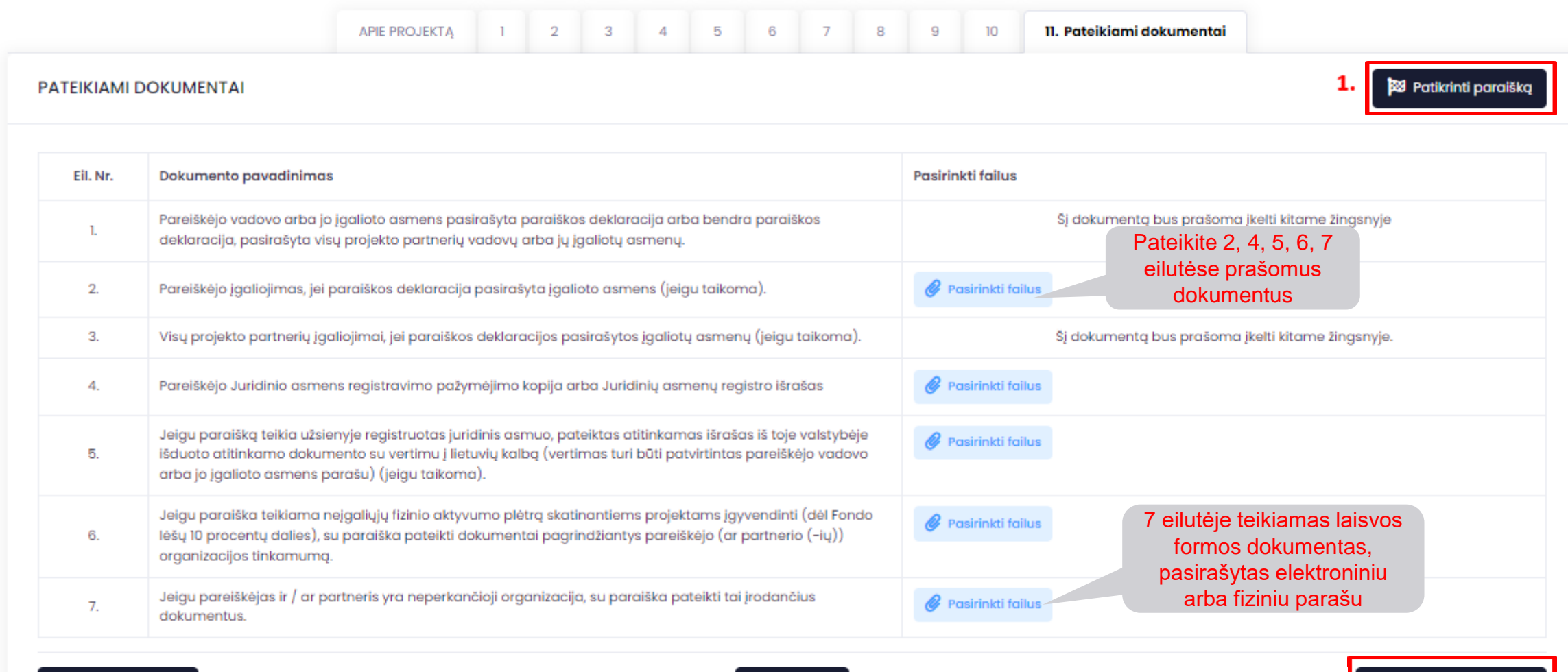

< Išsaugoti ir atgal

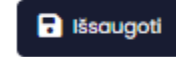

#### **DEKLARACIJOS TEIKIMAS**

Sugeneravus projekto paraišką atsiras galimybė ją atsisiųsti ir peržiūrėti, taip pat galėsite suformuoti deklaraciją. Atsisiųsta deklaracija pasirašoma tik prieš teikiant projekto paraišką ir įkeliama prie pateikiamų dokumentų. Deklaracija turi būti pasirašoma pareiškėjo vadovo arba jo jgalioto asmens parašu. Jeigu projektą vykdysite kartu su partneriu (-iais), tuomet deklaracija turi būti bendrai pasirašoma ir partnerio (-ių) vadovo arba jo įgalioto asmens. Įkėlę deklaraciją ir kitus būtinus priedus, pateikite paraišką paspausdami mygtuką "Pateikti paraišką".

Norėdami pateikti paraišką:

- 1. Atsisiųskite sugeneruotą paraišką į savo kompiuterį ir išsaugokite.
	- **k** Atsisiusti paraišką
- 2. Patikrinkite ar informacija paraiškoje yra teisinga. Jei ne, grįžkite atgal į paraiškos formos redagavimą ir patikslinkite informaciją.

S Grižti į redagavimą

<u>ei visa informacija paraiškoje</u> yra teisinga, atsisiųskite paraiškos deklaraciją ir ją pasirašykite.

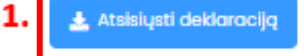

4. Tinkamai užpildytą, pasirašytą Deklaraciją įkelkite skiltyje "Pateikiami dokumentai" paspaudę mygtuką "Pasirinkti failą"

5. jkėlę "Deklaraciją" ir kitus būtinus priedus, pateikite paraišką paspausdami mygtuką "Pateikti paraišką"

#### Pateikiami dokumentai

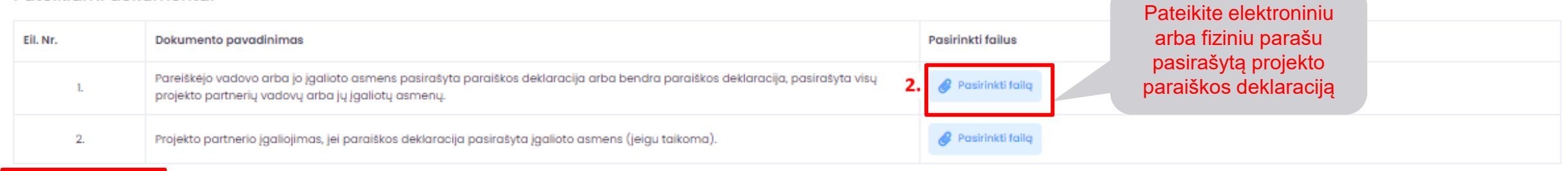

Pateikti paraišką

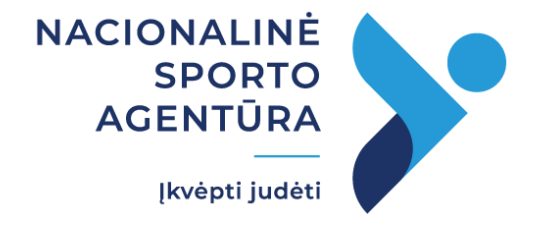

#### **Konsultacijos teikiamos darbo dienomis:**

pirmadieniais - ketvirtadieniais 8 -12 val. ir 13 -17 val., penktadieniais 8 -12 ir 13 -16 val., telefono numeriais +370 640 25 420 ir +370 640 25 421, el. paštu [faprojektai@ltusportas.lt](mailto:faprojektai@ltusportas.lt)

Aktuali informacija skelbiama NSA tinklalapyje: [www.ltusportas.lt](http://www.ltusportas.lt)